## Ora The student reading app

Did you know you can access digital titles from more than one collection? Add them all today!

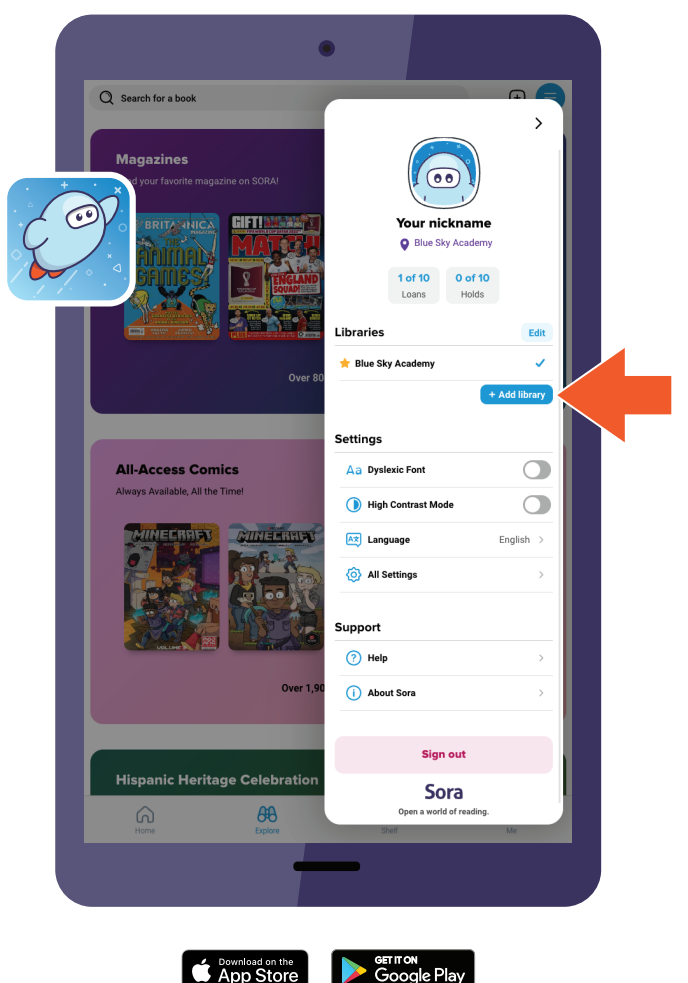

## **Here's how to add more than one collection to Sora:**

- 1. Install the Sora app from the Apple App Store or Google Play Store, or go to **soraapp.com**
- 2. Log into Sora via your school's collection by searching your school's name or entering your setup code
- 3. Under your Profile, select **Add library** and search for **Nassau BOCES.**
- 4. Choose your school from the dropdown and log in using your school credentials
- 5. Repeat steps 3 and 4 to add:

 **- LI Students Read -NY Reads**